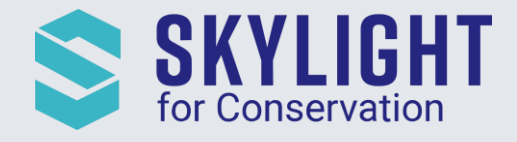

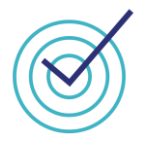

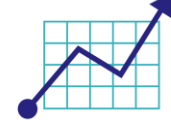

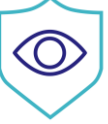

# Skylight for Conservation Release Notes February 2021

*Next generation insights for marine protection.*

## **Summary**

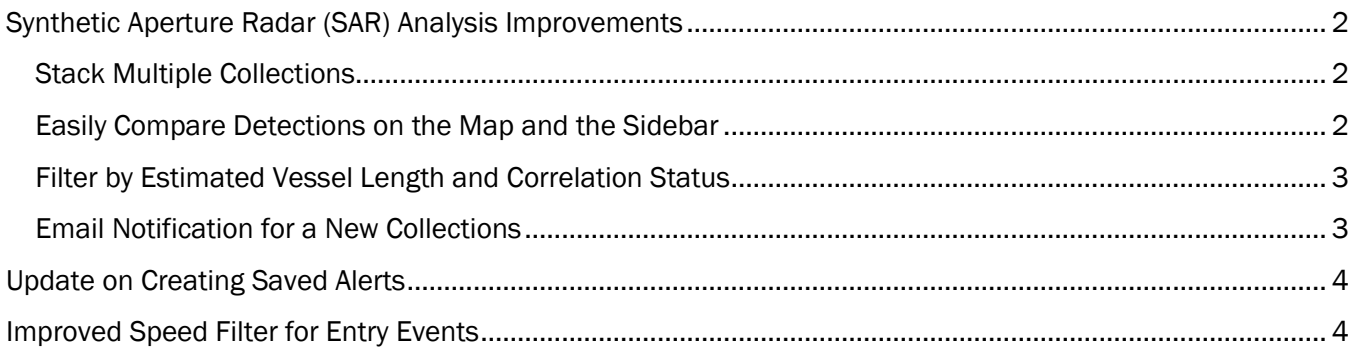

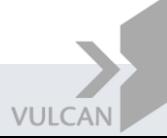

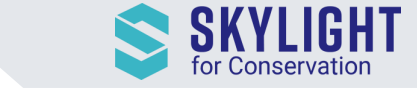

# <span id="page-1-0"></span>Synthetic Aperture Radar (SAR) Analysis Improvements

#### <span id="page-1-1"></span>Stack Multiple Collections

Layering collections can be helpful for looking for patterns in vessel distributions across time. You can select as many collections as you needed.

Hovering over a collection with your mouse will show a preview of the collection area if it is within view. In the event where the collections you selected are far apart from each other, you will need to zoom out to view them all.

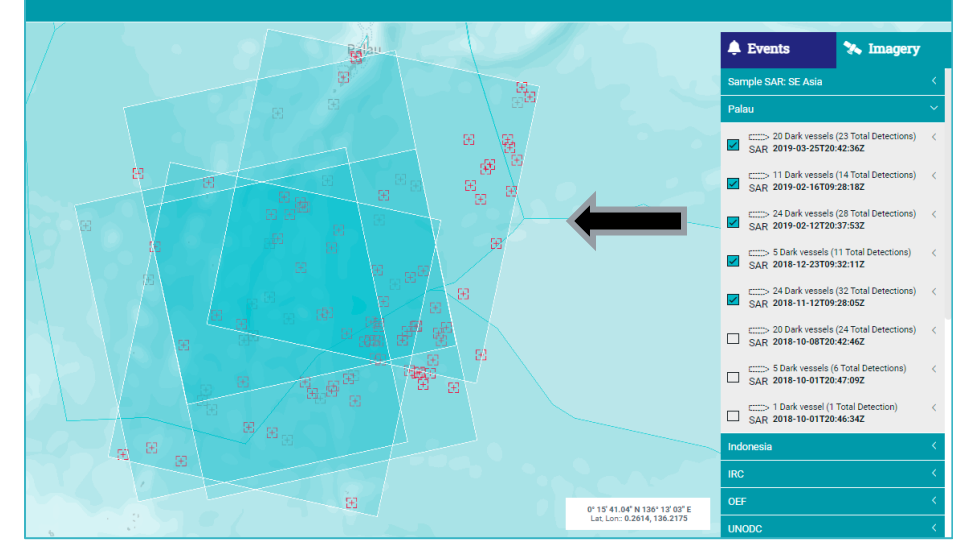

#### <span id="page-1-2"></span>Easily Compare Detections on the Map and the Sidebar

Hovering over a vessel on the map will highlight the corresponding vessel on the sidebar. Similarly, hovering over a vessel on the sidebar will highlight the vessel on the map.

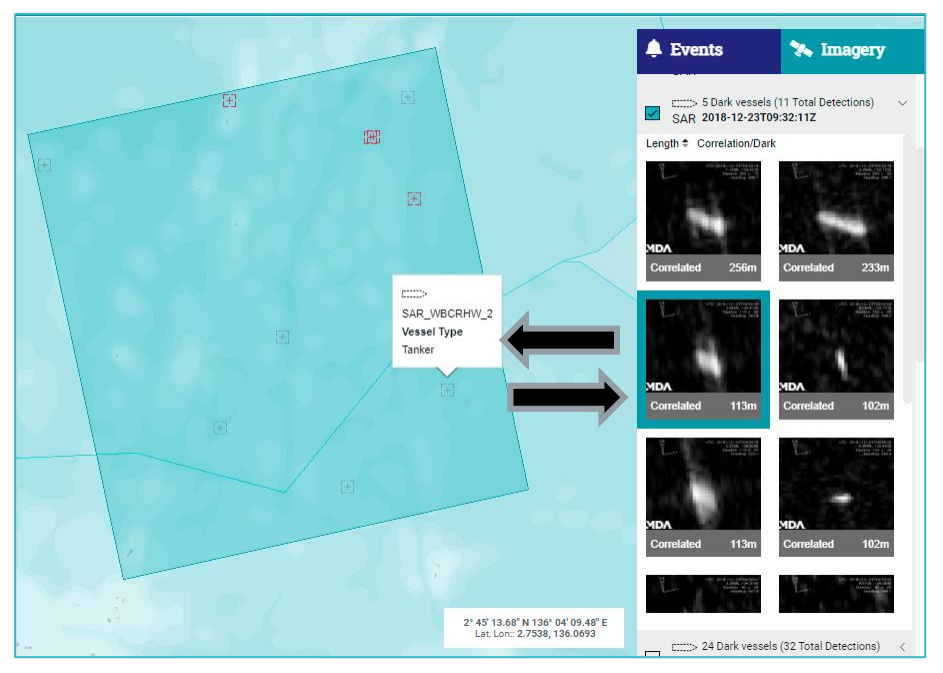

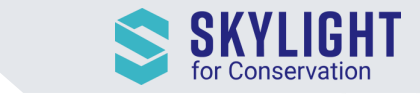

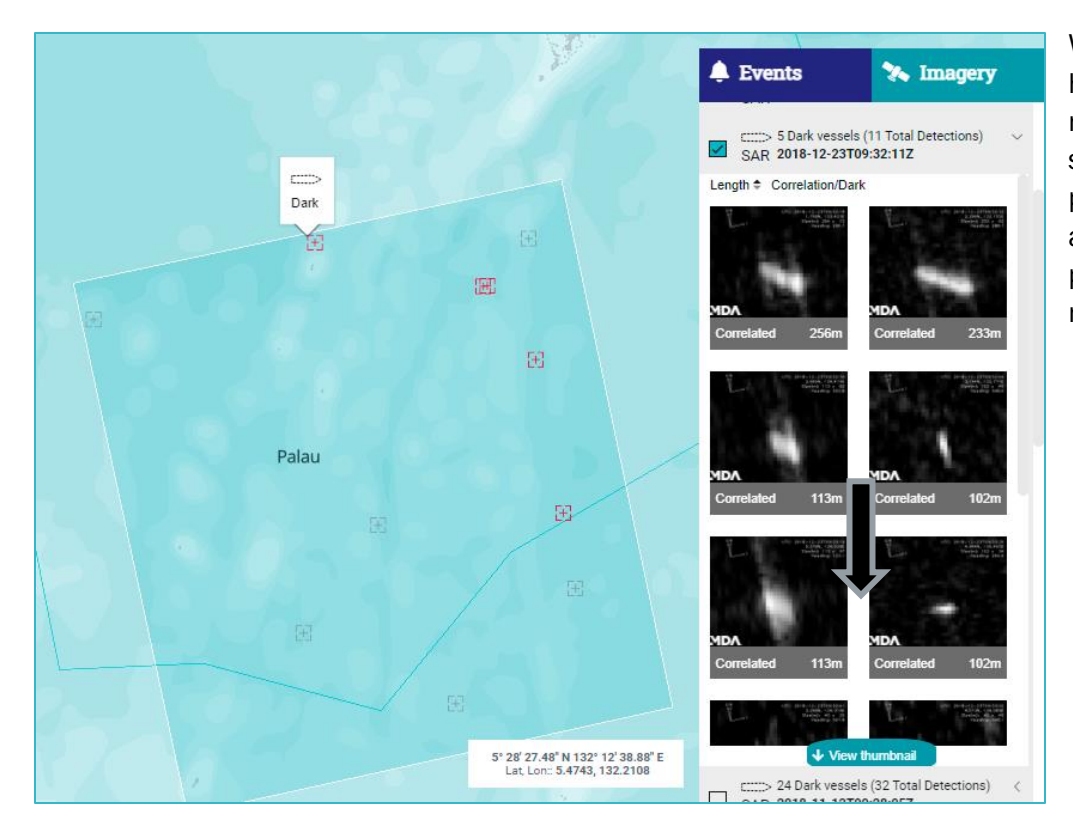

When the vessel you are hovering on the map is not visible on the sidebar, you will see the pop-up "View thumbnail" at the bottom of the page to indicate that you need to scroll down.

#### <span id="page-2-0"></span>Filter by Estimated Vessel Length and Correlation Status

Vessel length is a decent proxy for identifying the vessel type of dark vessels (e.g. fishing vessels usually have an estimated length of 20m or smaller). With Skylight's new filter options, you can narrow down on short and long vessels. NOTE: Vessel length is an estimated field coming from the radar detection, so it is often incorrect.

Now you can also filter out vessels that were correlated with AIS to study the locations of dark vessels.

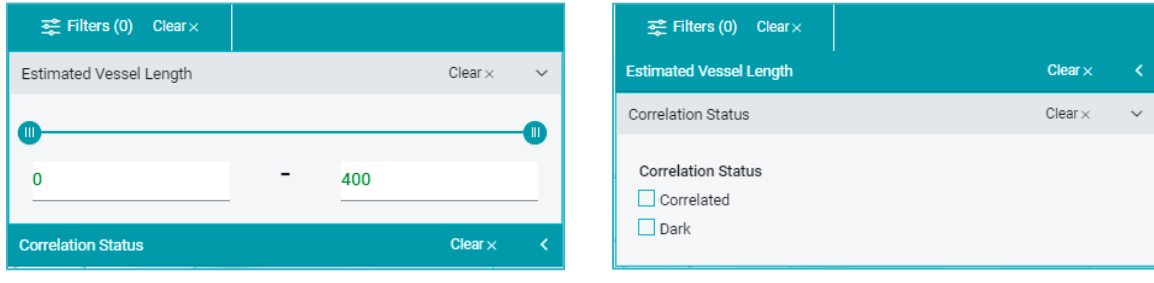

#### <span id="page-2-1"></span>Email Notification for a New Collections

You will receive an email notification as soon as a new collection is uploaded into a SAR area that has been assigned to your account. The email will contain a link that will take you to view the latest collection.

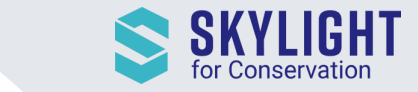

## <span id="page-3-0"></span>Update on Creating Saved Alerts

You must select 1 area (such as an MPA, EEZ or a Custom Area) before you can save an alert. Prior to this release, you could create an Alert without selecting an area and the system would generate alerts for all assigned areas or the whole window view. This was causing confusion for users, particularly receiving too many emails.

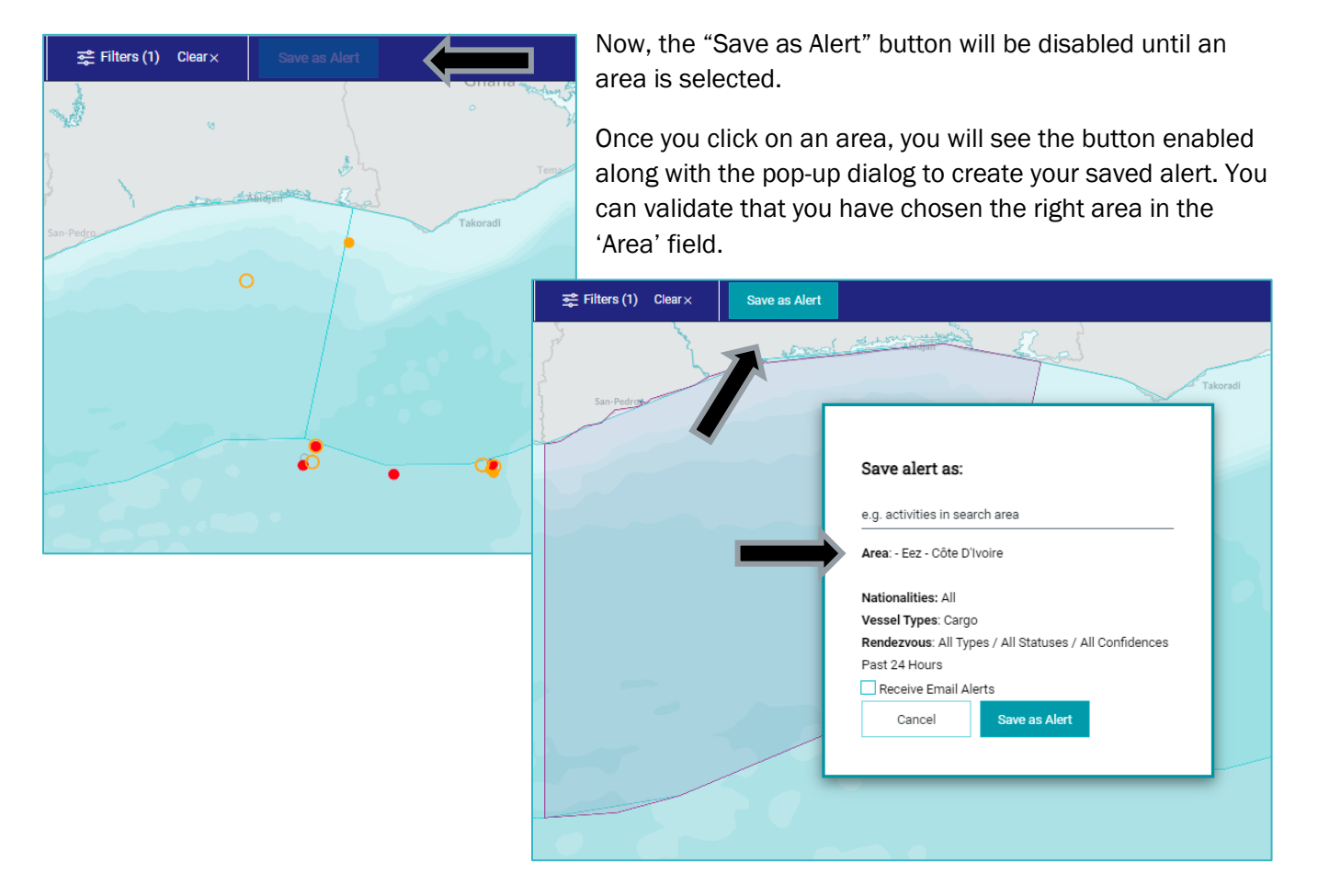

### <span id="page-3-1"></span>Improved Speed Filter for Entry Events

In addition to using the slider to set the speed range, you can now type it in as well.

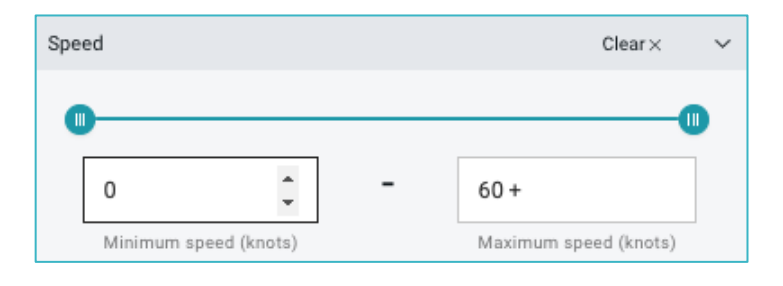